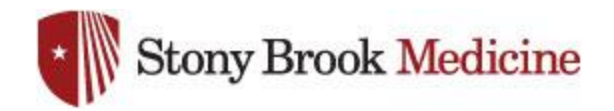

## **Connecting to WolfieNet-Secure on iPhone**

## 1. Open your Settings app, and hit Wi-Fi. Select WolfieNet-Secure:

*SBUMC is no longer needed on mobile phones, as WolfieNet is now the primary wireless for employee's mobile devices.*

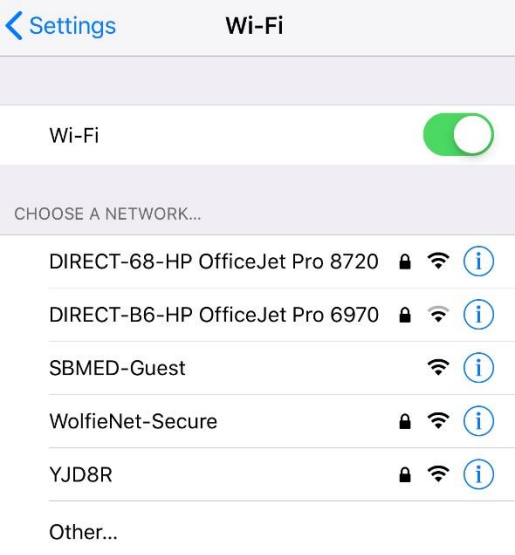

- 2. This login uses your NetID credentials, these are obtained from within **SOLAR**. Assistance for your NetID or SOLAR login can be obtained from West Campus support (631-632-9800). Once complete, hit Join:
- 3. You will be met with this screen, select Trust:

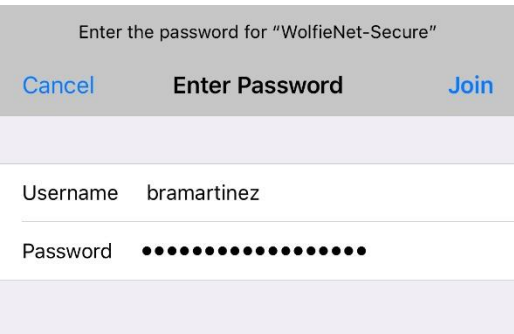

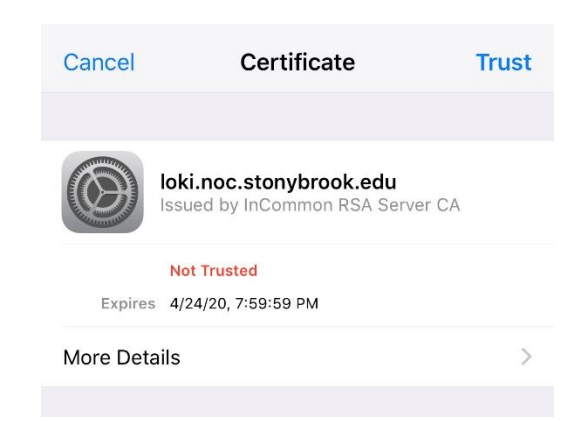